# **Dyno System Configuration Documentation**

*Release 0.0*

**Samuel Lindgren**

**Nov 15, 2019**

### **Contents**

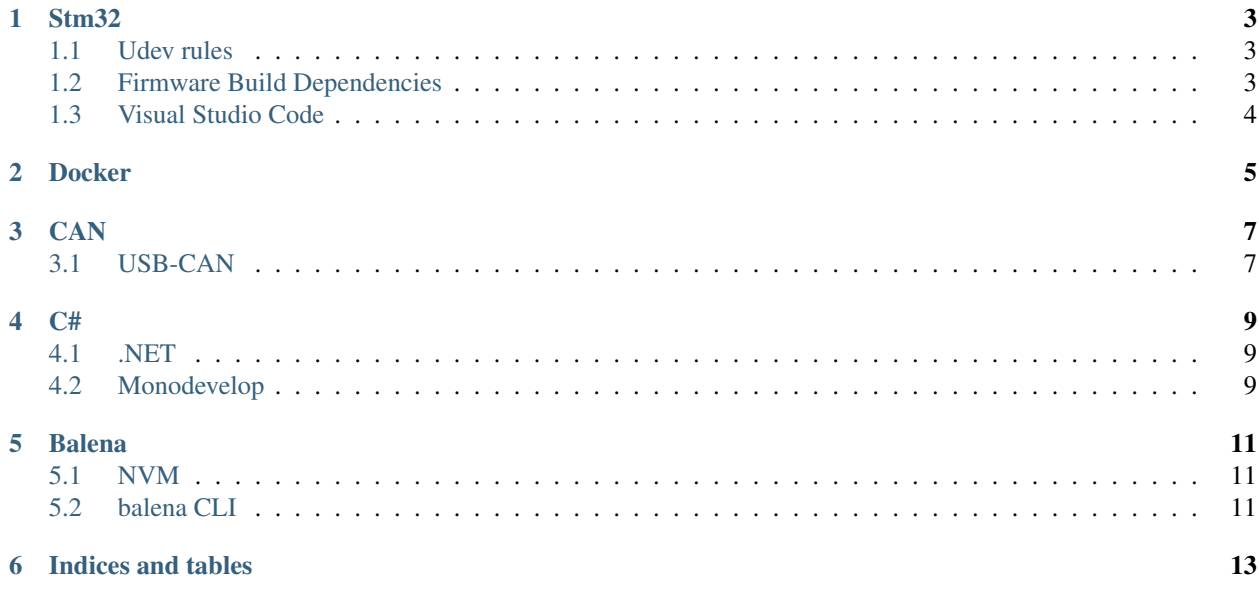

Contents:

#### Stm32

### <span id="page-6-1"></span><span id="page-6-0"></span>**1.1 Udev rules**

Copy *49-stlinkv2.rules* and *99-dfu.rules* from this repo to */etc/udev/rules.d*.

Reload udev rules by running:

sudo udevadm control --reload-rules && udevadm trigger

### <span id="page-6-2"></span>**1.2 Firmware Build Dependencies**

Install by running:

```
sudo add-apt-repository ppa:team-gcc-arm-embedded/ppa
sudo apt-get update
sudo apt-get install gcc-arm-embedded
sudo apt-get install openocd
sudo add-apt-repository ppa:jonathonf/tup && sudo apt-get update && sudo apt-get
˓→install tup
```
Install python 3.7:

```
sudo apt install python3.7-dev
```
Set python3.7 to default python version in bash:

echo "alias python=python3.7" >> ~/.bash\_aliases

Verify successful installation and versions:

```
arm-none-eabi-gcc --version
arm-none-eabi-gdb --version
openocd --version # should be 0.10.0 or later
tup --version \# should be 0.7.5 or later
python --version * should be 3.7 or lat
```
## <span id="page-7-0"></span>**1.3 Visual Studio Code**

Download and install [Visual Studio Code.](https://code.visualstudio.com/download)

Extensions:

- C/C++
- Cortex-Debug
- PlatformIO IDE

### Docker

#### <span id="page-8-0"></span>Install docker by running:

```
sudo apt update
sudo apt install apt-transport-https ca-certificates curl software-properties-common
curl -fsSL https://download.docker.com/linux/ubuntu/gpg | sudo apt-key add -
sudo add-apt-repository "deb [arch=amd64] https://download.docker.com/linux/ubuntu
˓→bionic stable"
sudo apt update
sudo apt install docker-ce
```
#### Check that installation is successful:

sudo systemctl status docker

#### Run docker without sudo:

sudo usermod -aG docker \${USER}

Restart the computer for the groups to update.

Install docker-compose by running:

```
sudo curl -L https://github.com/docker/compose/releases/download/1.21.2/docker-
˓→compose-`uname -s`-`uname -m` -o /usr/local/bin/docker-compose
sudo chmod +x /usr/local/bin/docker-compose
```
#### **CAN**

### <span id="page-10-1"></span><span id="page-10-0"></span>**3.1 USB-CAN**

We at Dyno use two slightly different clones of the [Lawicel CANUSB](https://www.lawicel-shop.se/lawicel-canusb-adapter-1m-usb-cable) USB can interface.

- [70200](https://www.mouser.se/ProductDetail/Auvidea/70200?qs=sGAEpiMZZMuDw7xUFNwm7OMzTlXceEzJbUkHbSjvTU4%3D) from Auvidea with [muCAN](https://github.com/thiemar/mucan) firmware
- [CANable](https://canable.io/) with [cantact](https://github.com/normaldotcom/cantact-fw) firmware

Full instructions for setup and troubleshooting with socketcan on Linux can be found [here.](http://pascal-walter.blogspot.com/2015/08/installing-lawicel-canusb-on-linux.html)

#### Here are the necessary steps in short form:

- Copy 90-slcan.rules from [this repo](https://github.com/samiamlabs/dyno-system-config) to /etc/udev/rules.d/.
- Copy the contents of the slcan folder in this repo to /usr/local/bin and make sure the scripts are exucutable.
- Run sudo apt-get install can-utils at in a terminal.
- Add can, can\_raw and slcan to /etc/modules as a list (each goes in a separate line).
- Restart the computer.

Note: With this default setup, the speed of the CAN bus is set to 1000 Kbit/s

We also have a PCAN-USB interface.

To test that everyting is working, connect an interface run candump can0 in one terminal and cansend can0 123#DEADBEEF.

You should see the message you sent in the terminal where you ran candump.

#### $C#$

### <span id="page-12-1"></span><span id="page-12-0"></span>**4.1 .NET**

Install [.NET Core](https://www.microsoft.com/net/learn/get-started) for Linux.

```
wget -q https://packages.microsoft.com/config/ubuntu/18.04/packages-microsoft-prod.deb
sudo dpkg -i packages-microsoft-prod.deb
sudo add-apt-repository universe
sudo apt-get install apt-transport-https
sudo apt-get update
sudo apt-get install dotnet-sdk-2.2
```
Check that installation worked:

dotnet --version

Should version should be 2.2.x

### <span id="page-12-2"></span>**4.2 Monodevelop**

```
sudo apt install apt-transport-https dirmngr
sudo apt-key adv --keyserver hkp://keyserver.ubuntu.com:80 --recv-keys
˓→3FA7E0328081BFF6A14DA29AA6A19B38D3D831EF
echo "deb https://download.mono-project.com/repo/ubuntu vs-bionic main" | sudo tee /
˓→etc/apt/sources.list.d/mono-official-vs.list
sudo apt update
sudo apt-get install monodevelop
```
Usage: Navigate to project folder in terminal and run `monodevelop <some\_project>.csproj`

### Balena

### <span id="page-14-1"></span><span id="page-14-0"></span>**5.1 NVM**

Balena CLI reuqires npm to install.

```
curl -sL https://raw.githubusercontent.com/creationix/nvm/v0.33.11/install.sh -o
˓→install_nvm.sh
bash install_nvm.sh
source ~/.profile
nvm install 10.16.0
nvm alias default 10.16.0
nvm use default
```
To get nvm working with sudo, use the following commands:

```
n=\frac{5}{8} (which node); \
n=\frac{5}{\pi}\left\{n\frac{2}{\pi}\frac{b_{\text{in}}}{\pi}\right\}chmod -R 755 \frac{5}{n}\binom{n}{x}sudo cp -r $n/{bin, lib, share} /usr/local
```
### <span id="page-14-2"></span>**5.2 balena CLI**

Installing

```
npm install balena-cli -g --production --unsafe-perm
sudo npm install balena-cli -g --production --unsafe-perm
```
Logging in

balena login

For local mode developement tips, use [this](https://www.balena.io/docs/learn/develop/local-mode/) link.

Indices and tables

- <span id="page-16-0"></span>• genindex
- modindex
- search